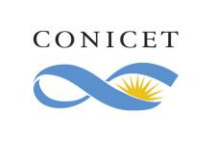

## **Usuarios habilitados**

Para iniciar el trámite deberá tener alguno de los siguientes usuarios y nivele de autenticación:

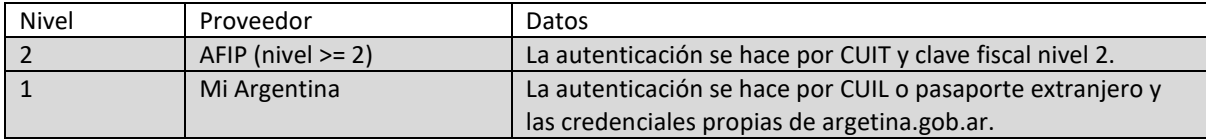

### **Instrucciones para presentar un oficio:**

- 1. Ingresar a<https://tramitesadistancia.gob.ar/tramitesadistancia/inicio-publico>
- 2. Buscar trámite "Oficios Judiciales CONICET".

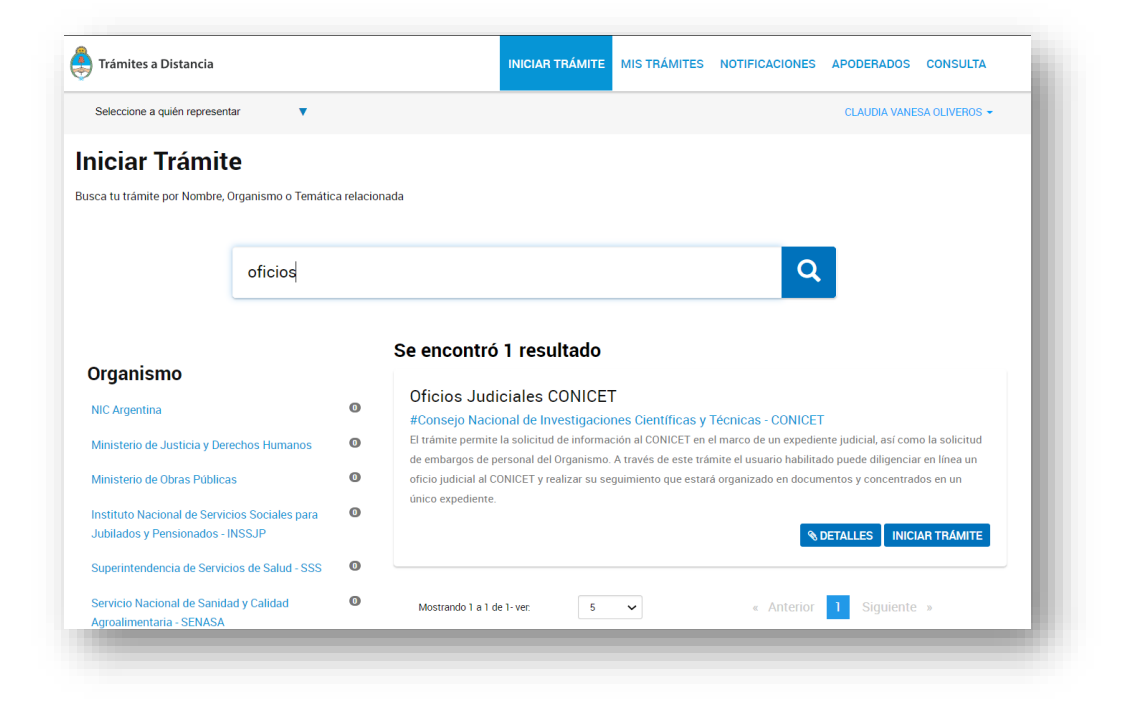

3. El sistema le mostrará la siguiente pantalla

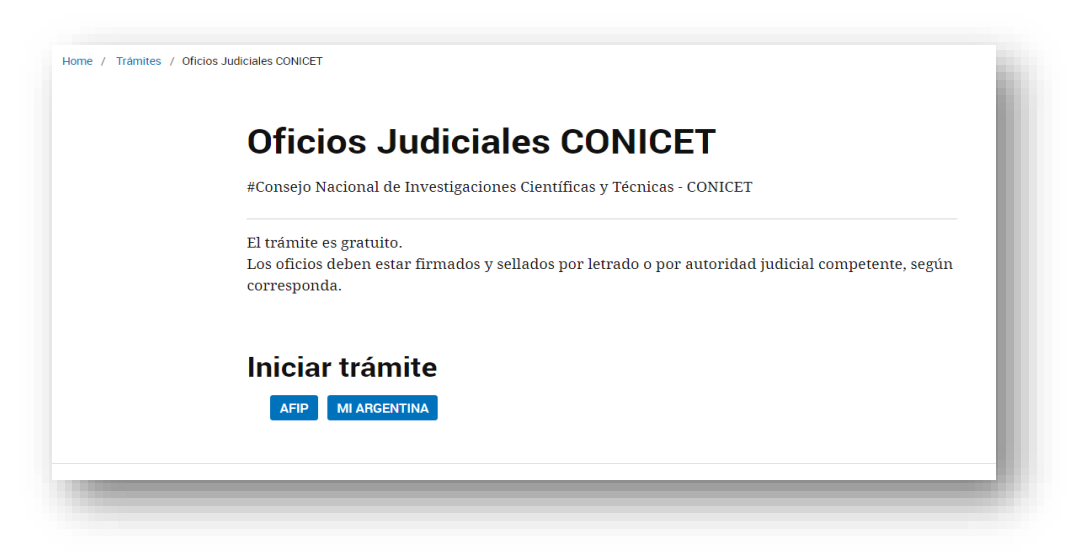

*Evite imprimir este documento si no es necesario. Cuidemos el medio ambiente.*

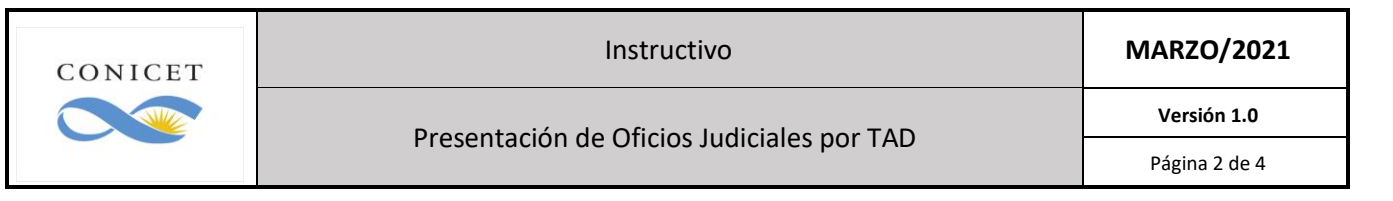

- 4. Deberá ingresar con algunos de los medios de identificación habilitados: Mi argentina o AFIP. Para más información<https://tramitesadistancia.gob.ar/ayuda.html>
- 5. El sistema mostrará una pantalla con sus datos registrados. Al pie de la pantalla, presionar el botón CONTINUAR.

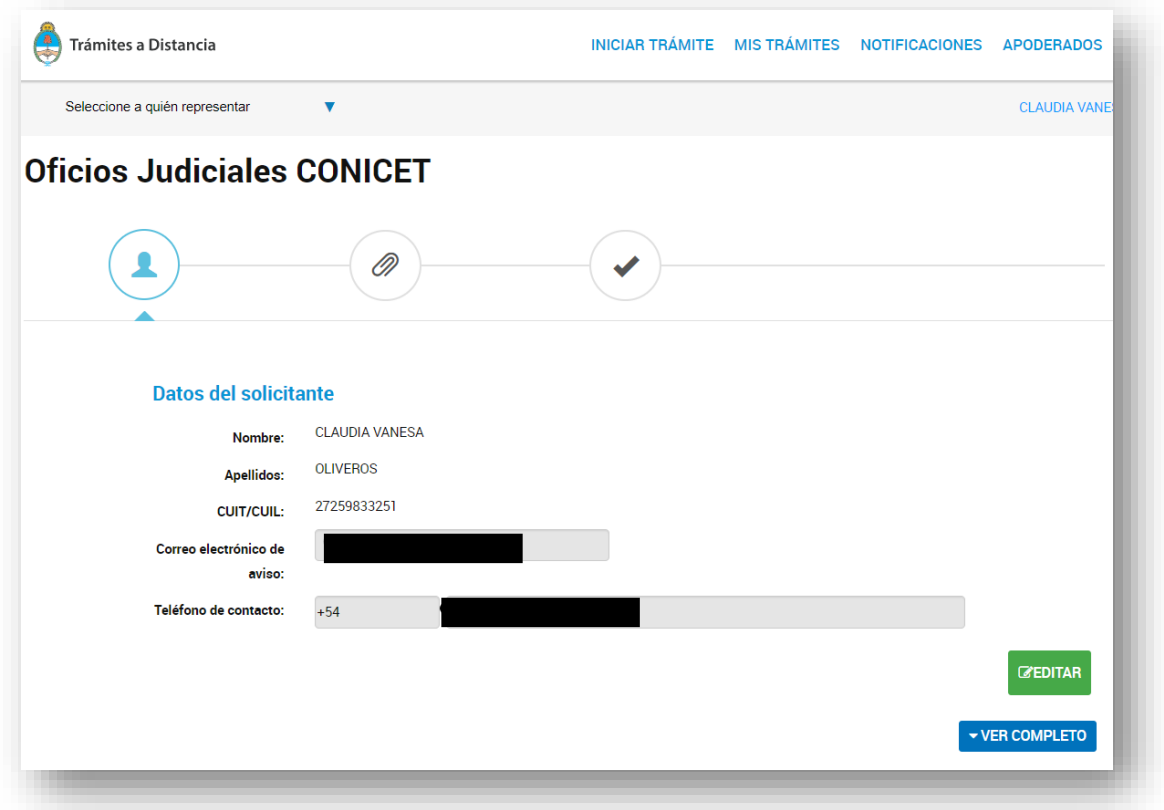

6. A continuación, deberá seleccionar si tiene el oficio judicial firmado digitalmente (con firma digital) o si se encuentra digitalizado en un archivo (escaneado/fotografiado).

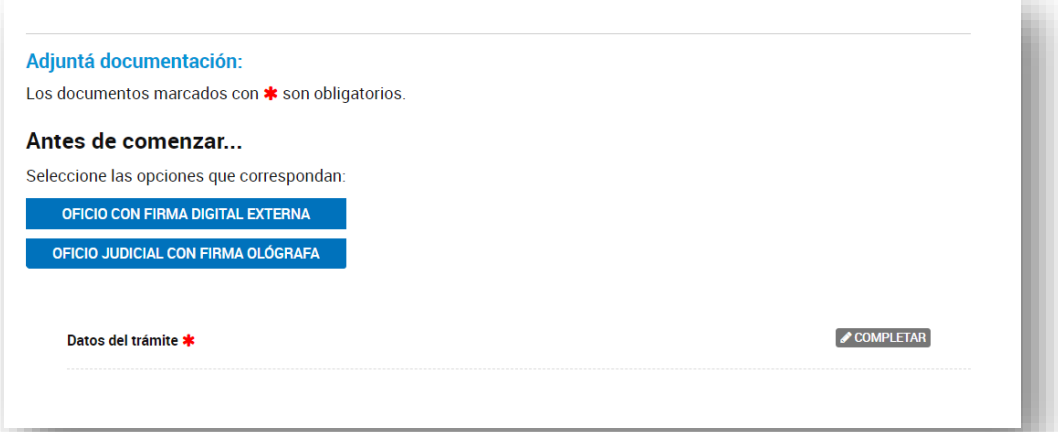

7. Si usted cuenta con un oficio judicial en formato electrónico firmado con firma digital, presione sobre Oficio con Firma Digital Externa, le aparecerá la opción para adjuntar dicho archivo. Caso contrario, seleccione Oficio Judicial con Firma Ológrafa, aparecerá otra opción para adjuntar el archivo. Si lo tiene en papel, deberá escanearlo o sacarle una foto con calidad para poder visualizar la información del mismo.

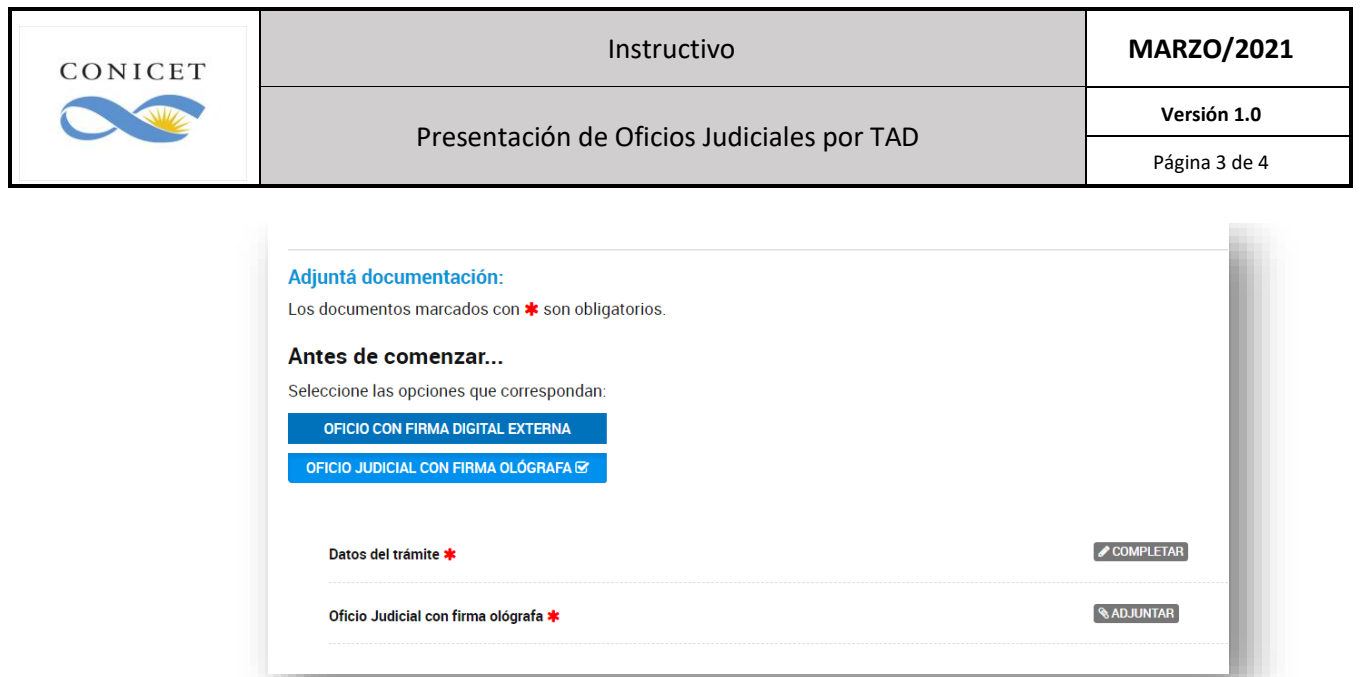

8. Deberá completar toda la información del título "Datos del trámite"

#### Datos del trámite \*

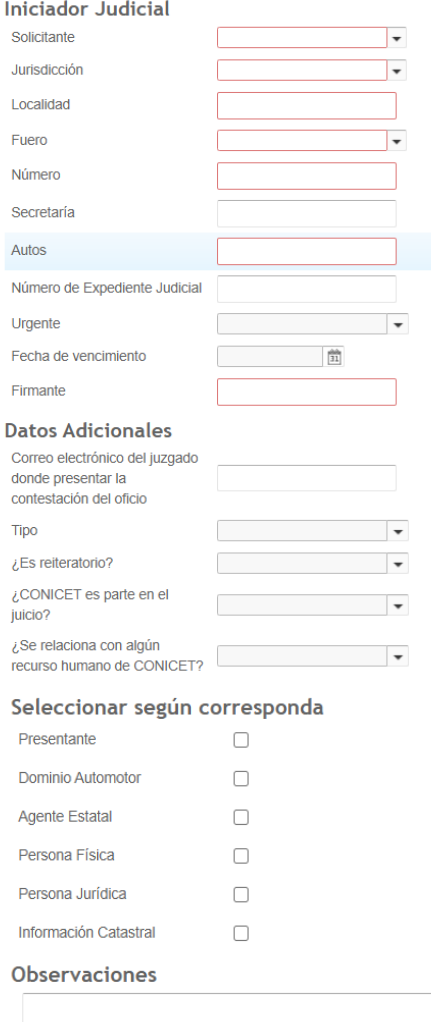

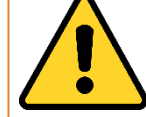

 $\overline{\phantom{a}}$ 

# **IMPORTANTE**

Incluir el correo electrónico del juzgado en donde se enviará la contestación.

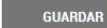

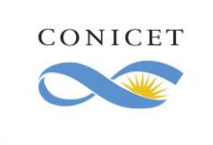

Presentación de Oficios Judiciales por TAD

9. Para enviar el trámite deberá presionar el botón "CONFIRMAR TRÁMITE". Automáticamente el trámite estará disponible en el área responsable de diligenciar los oficios.

**CONSULTAS sobre TAD**

→<https://tramitesadistancia.gob.ar/ayuda.html>

 *Videos explicativos sobre las posibles acciones en TAD*

- →Centro de ayuda: [aquí](https://incidencias.modernizacion.gob.ar/servicedesk/customer/portal/9/user/login?destination=portal%2F9&logout=true)
- *Registro de errores, consultas sobre TAD*

# Historial de modificaciones

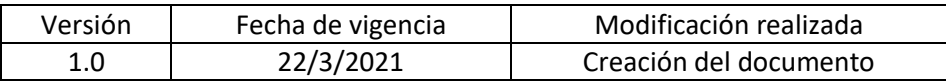